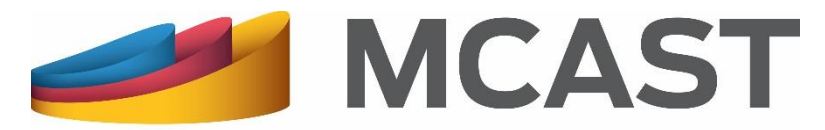

**Malta College of Arts, Science & Technology** 

#### **Library and Learning Resource Centre**

# **Renewing Library Items** Online

## **Renewing Library Items Online (1)**

 $\geq$  3 days before a library item is due you are notified through an email.

 $\triangleright$  You can renew your library items online via the library web page by logging in into [My Library Account.](http://www.mcast.edu.mt/searchOurCatalogue) If you haven't created this account yet, click on **Create Account** to do so.

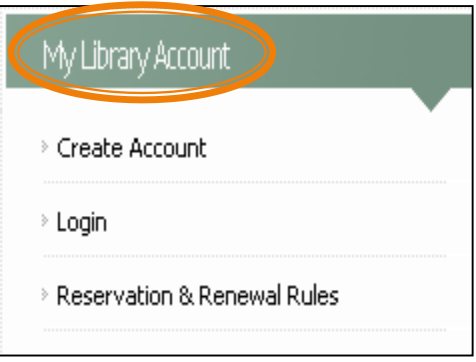

**Note** that not all library items can be renewed online. For more information you can see the Reservation and Renewal Rules found under [My Library Account.](http://www.mcast.edu.mt/searchOurCatalogue)

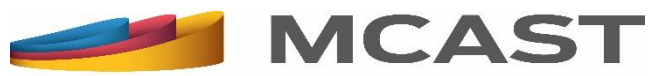

### **Renewing Library Items Online (2)**

 Click on **Account Status** to view your current loans.

 Click on the **Renew** button to renew the library item.

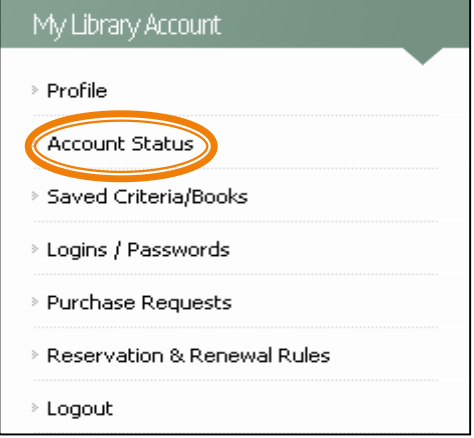

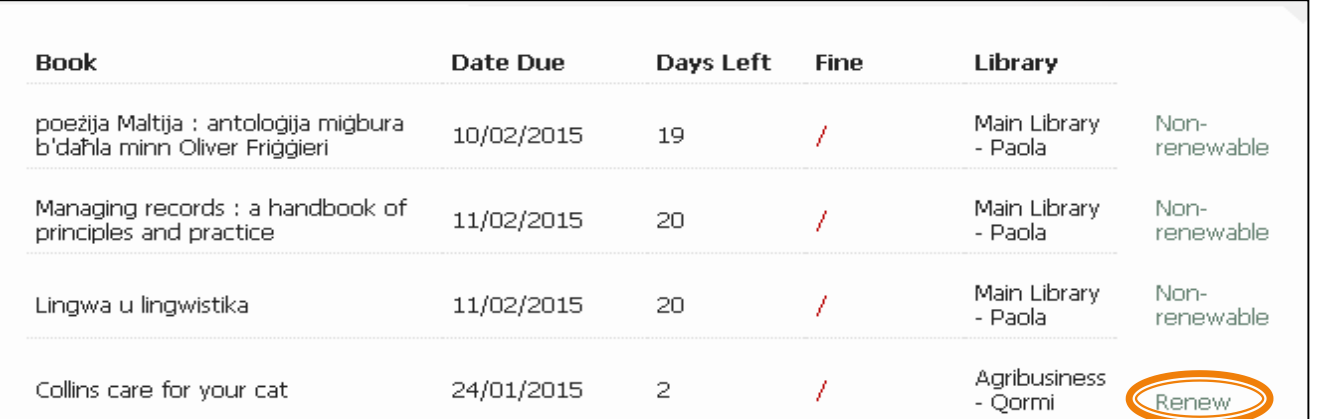

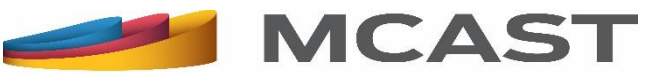

### **Renewing Library Items Online (3)**

Once the library item is renewed:

- $\triangleright$  take note of the new due date.
- the **Renew** button changes to **Non-renewable**.

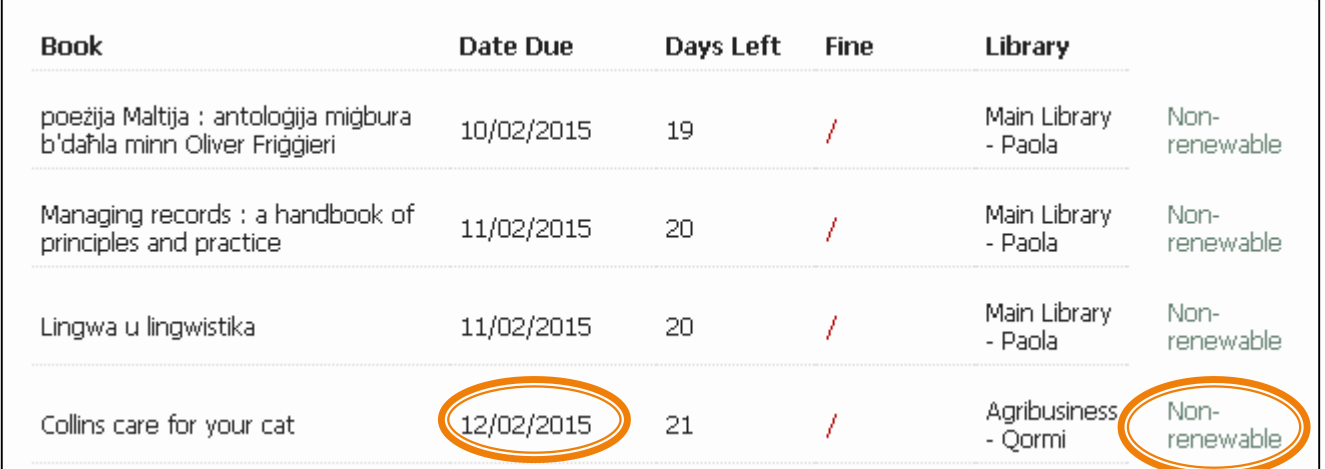

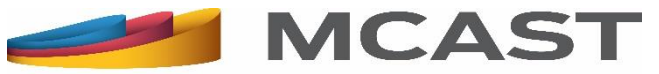

#### **Renewing Library Items Online (4)**

For further information and queries you can check the Reservation & Renewal Rules under [My Library Account](http://www.mcast.edu.mt/searchOurCatalogue)**.**  Otherwise you can ask any of the Library staff or write to us at [llrc@mcast.edu.mt](mailto:llrc@mcast.edu.mt)**.** 

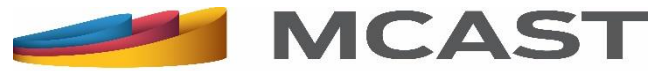